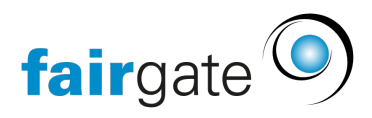

[Wissensdatenbank](https://support.fairgate.ch/de/kb) > [Finanzen](https://support.fairgate.ch/de/kb/finanzen) > [Fakturierung nutzen](https://support.fairgate.ch/de/kb/fakturierung-nutzen) > [Rechnungs- und](https://support.fairgate.ch/de/kb/articles/rechnungs-und-mahnungsvorschau-2) [Mahnungsvorschau](https://support.fairgate.ch/de/kb/articles/rechnungs-und-mahnungsvorschau-2)

Rechnungs- und Mahnungsvorschau

Meike Pfefferkorn - 2023-03-08 - [Fakturierung nutzen](https://support.fairgate.ch/de/kb/fakturierung-nutzen)

## **Die Rechnungs- und Mahnungsvorschau ist nicht zum Drucken gedacht! Bitte nutzen Sie zum Druck von Rechnungen und Mahnungen das Versandzentrum.**

Die Rechnungsvorschau können Sie einsehen, indem Sie

- 1. Die betreffende Rechnung markieren,
- 2. Dann auf die drei Striche neben dem Seitentitel klicken,
- 3. Und dann Vorschau einblenden.

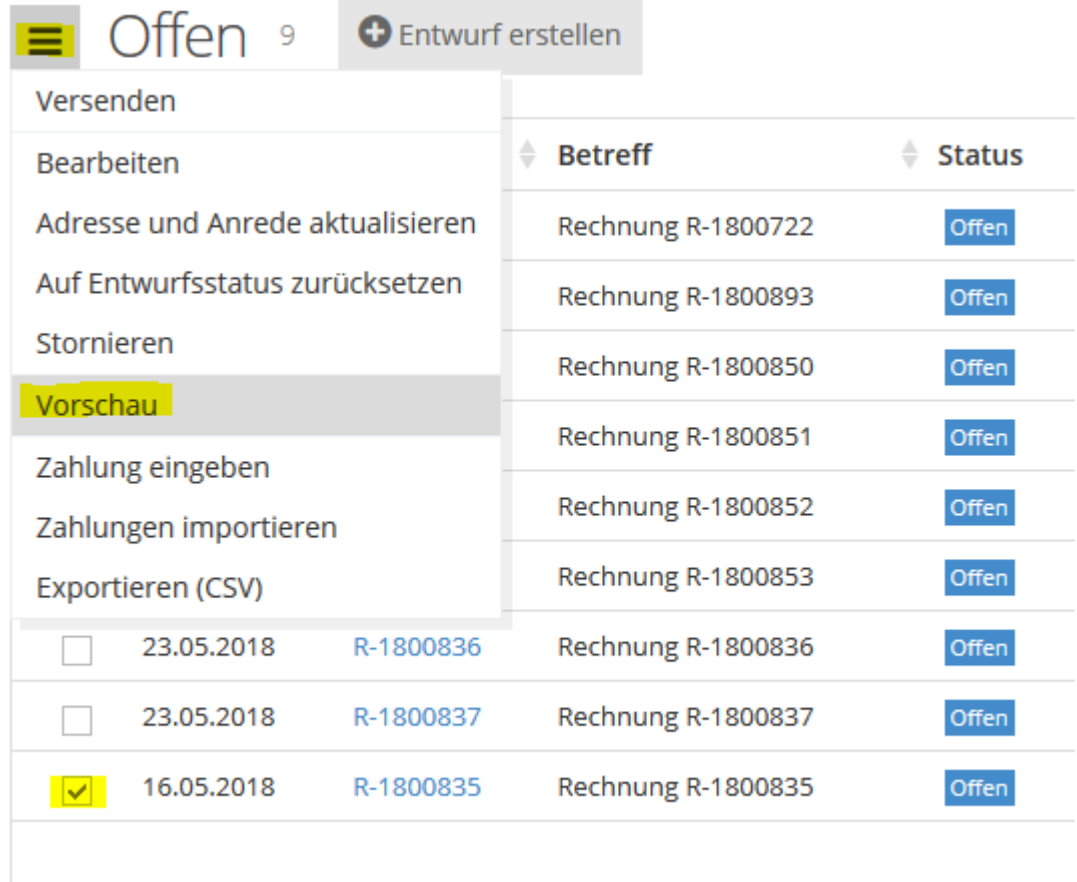

Die Vorschau der Mahnung können Sie in der Überfällige-Rechnungen Ansicht über den Klick auf die Mahnstufe einsehen.

**Achtung**: Die Vorschau kann nicht ausgedruckt und bei der Post verwendet werden. Dies ist nur eine Vorschau, deshalb auch der Aufdruck SPECIMEN.